# Захват потока с SIP-звонка

## Описание

WCS может выступать в качестве WebRTC-SIP шлюза. При этом аудио- и видеопоток SIP-звонка, произведенного через WCS, может быть захвачен и воспроизведен в браузере, либо [ретранслирован](file:///opt/TeamCityAgent/work/e8d9ff752ef6fac0/site/ru/WCS52/Streaming_video_functions/Playing_a_video_stream_from_the_server/In_a_browser_via_WebRTC/) на другой сервер.

### Типичный сценарий использования

- 1. Между WCS и SIP-устройством (SIP MCU, сервер конференций или SIP-софтфон) установлен видеозвонок
- 2. WCS получает аудио и видео данные с этого SIP-устройства
- 3. Полученный аудио и видео трафик WCS-сервер перенаправляет на RTMP-сервер или другое устройство, способное принять и обработать RTMP-поток

### Поддерживаемые протоколы

- WebRTC
- $\cdot$  RTMP
- $\cdot$  SIP

### Поддерживаемые кодеки для SIP

- Видеокодеки: H.264, VP8
- Аудиокодеки: G.711, Speex, Opus

### Поддерживаемые кодеки для RTMP

- Видеокодеки: H.264
- Аудиокодеки: AAC, G.711, Speex

### Поддерживаемые кодеки для WebRTC

- Video: H.264, VP8
- Audio: Opus, G.711

## REST API

Захват и ретрансляция SIP-звонков управляется при помощи REST API вызовов.

REST-запрос должен быть HTTP/HTTPS POST запросом в таком виде:

- HTTP: http://sip-as-rtmp.flashphoner.com:8081/rest-api/call/startup
- HTTPS: https://sip-as-rtmp.flashphoner.com:8444/rest-api/call/startup

#### Здесь:

- sip-as-rtmp.flashphoner.com адрес WCS-сервера
- 8081 стандартный REST / HTTP порт WCS-сервера
- 8444 стандартный HTTPS порт
- rest-api обязательная часть URL
- / call/startup используемый REST-метод

### Общие правила

- 1. Каждый SIP-звонок при создании может быть ассоциирован только с одним RTMP-потоком. В случае, если инициируется новый SIP-звонок с тем же RTMP URL и именем потока, как у существующего звонка, этот второй звонок будет отклонен сервером с HTTP статусом 409 Conflict . Однако, при ретрансляции звонка в RTMP-поток при помощи REST-запроса /push/startup , количество RTMPпотоков, создаваемых из одного звонка, не ограничивается.
- 2. SIP Call ID звонка должен быть уникальным. Попытка инициировать новый SIPзвонок с уже существующим Call ID будет отклонена WCS-сервером с HTTP статусом 409 Conflict .

### REST-методы

#### **/call/startup**

#### Начать SIP звонок

**REQUEST EXAMPLE**

```
POST /rest-api/call/startup HTTP/1.1
Host: localhost:8081
Content-Type: application/json
   "callId":"123456711",
   "callee":"10000",
    "toStream":"stream1",
    "rtmpUrl":"rtmp://localhost:1935/live/",
```

```
"rtmpStream":"rtmp_stream1",
"hasAudio":true,
"hasVideo":true,
"sipLogin":"10009",
"sipAuthenticationName":"10009",
"sipPassword":"1234",
"sipDomain":"226.226.225.226",
"sipOutboundProxy":"226.226.225.226",
"sipPort":"5060",
"appKey":"defaultApp",
"sipRegisterRequired":false
```
**RESPONSE EXAMPLE**

HTTP/1.1 200 OK Access-Control-Allow-Origin: \* Content-Type: application/json

**RETURN CODES**

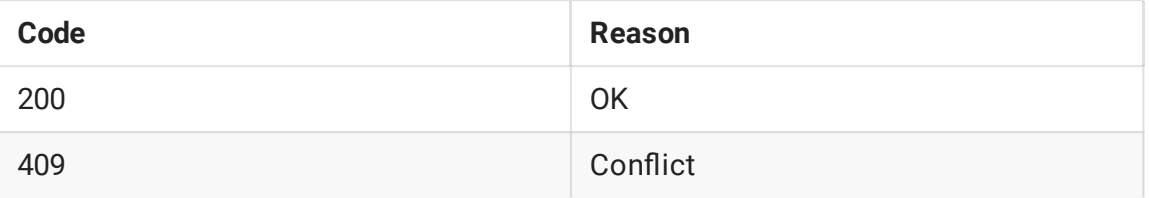

#### **/call/nd**

Найти SIP звонок по указанным критериям

**REQUEST EXAMPLE**

```
POST /rest-api/call/find HTTP/1.1
Host: localhost:8081
Content-Type: application/json
    "callId": "R08NQya-5NMe5v7q-JNkboaS-CGMlFi"
}
```
**RESPONSE EXAMPLE**

```
HTTP/1.1 200 OK
Access-Control-Allow-Origin: *
Content-Type: application/json
        "custom": \{\},
        "nodeId": null,
        "appKey": null,
        "sessionId": null,
```
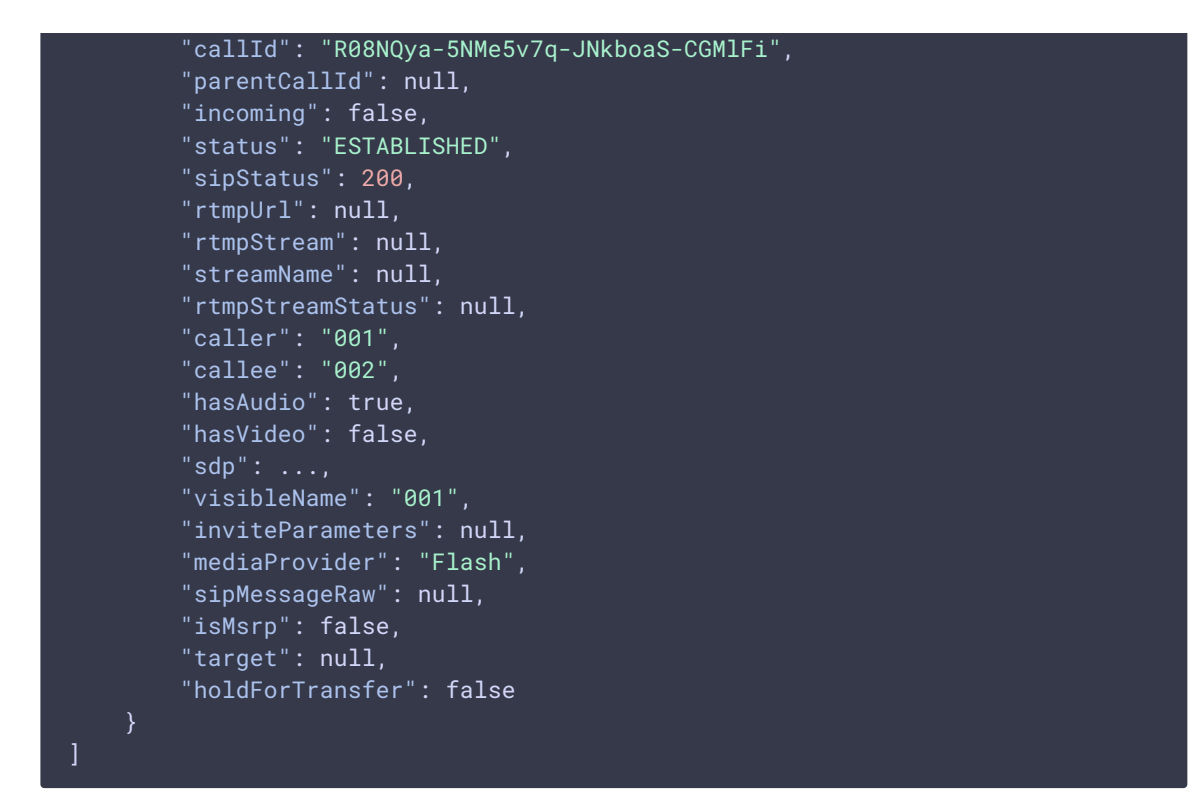

#### **RETURN CODES**

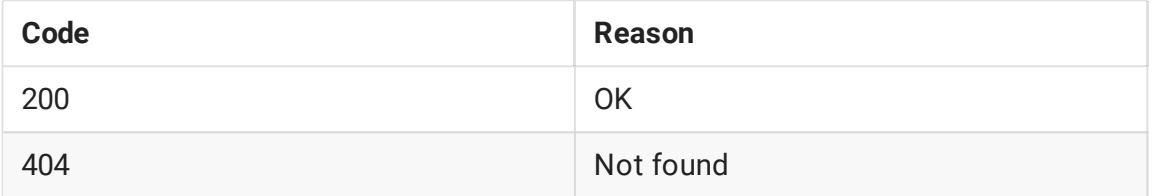

#### **/call/nd\_all**

#### Найти все SIP звонки

**REQUEST EXAMPLE**

```
POST /rest-api/call/find all HTTP/1.1
Host: localhost:8081
Content-Type: application/json
```
**RESPONSE EXAMPLE**

```
HTTP/1.1 200 OK
Access-Control-Allow-Origin: *
Content-Type: application/json
        "custom": \{\},
        "nodeId": null,
        "appKey": null,
        "sessionId": null,
```
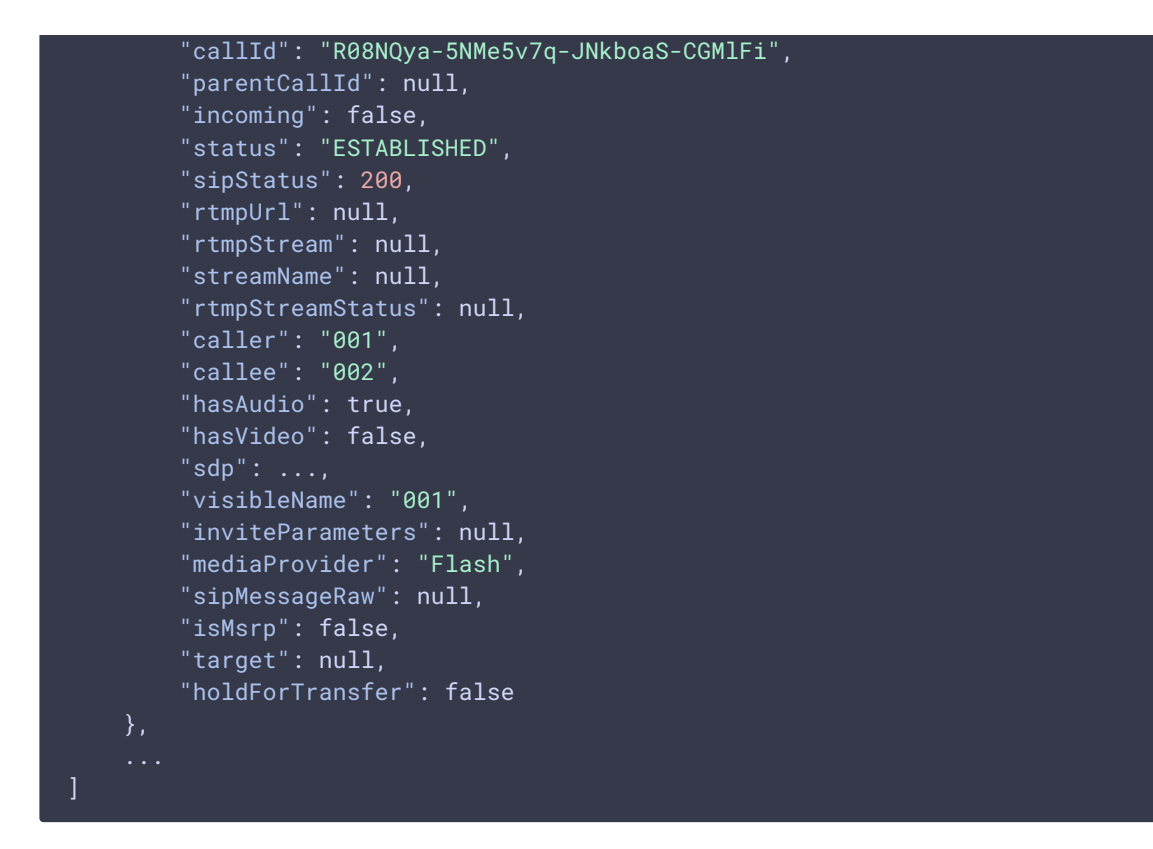

#### **RETURN CODES**

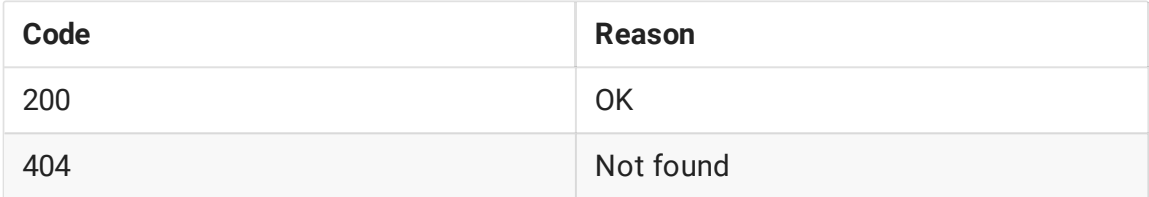

#### **/call/terminate**

#### Завершить SIP звонок

**REQUEST EXAMPLE**

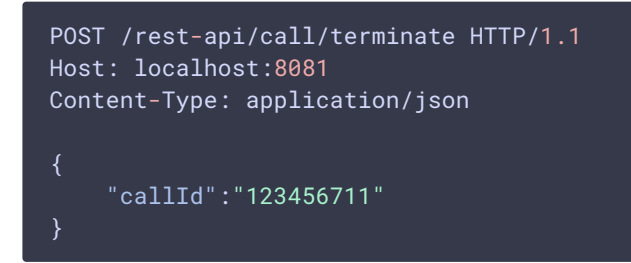

**RESPONSE EXAMPLE**

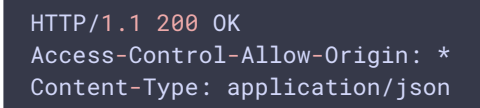

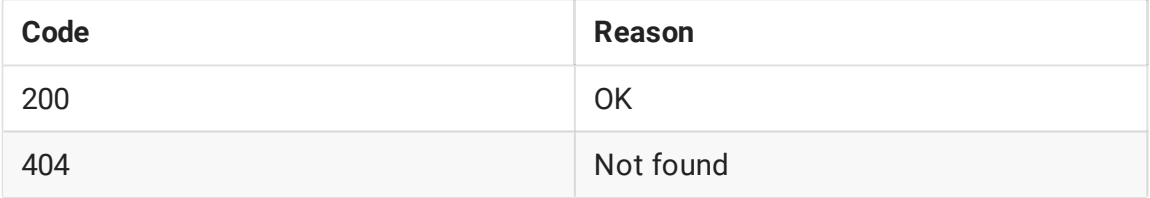

#### **/call/send\_dtmf**

Отправить сигнал DTMF в SIP звонок

**REQUEST EXAMPLE**

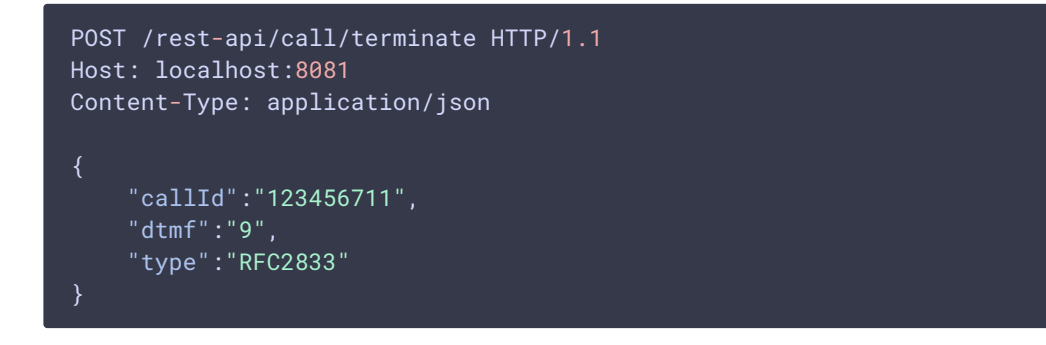

**RESPONSE EXAMPLE**

```
HTTP/1.1 200 OK
Access-Control-Allow-Origin: *
Content-Type: application/json
```
**RETURN CODES**

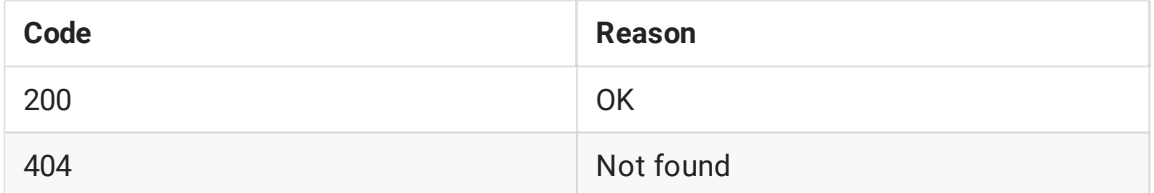

### Параметры

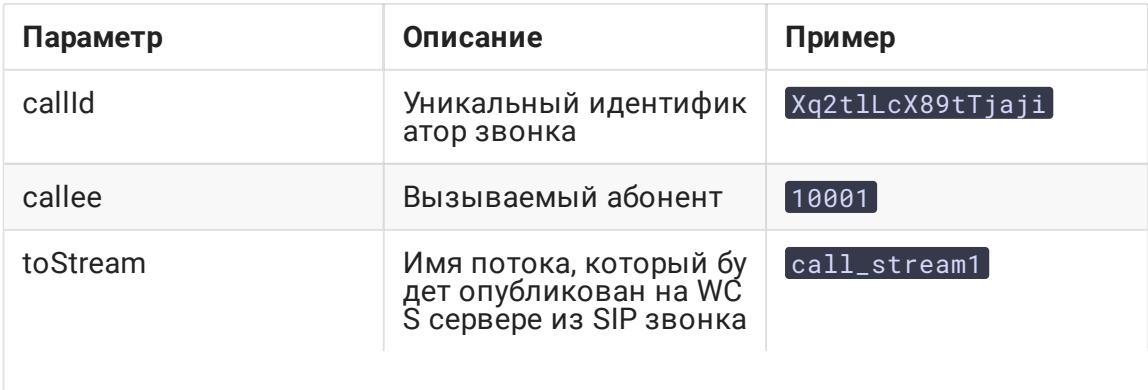

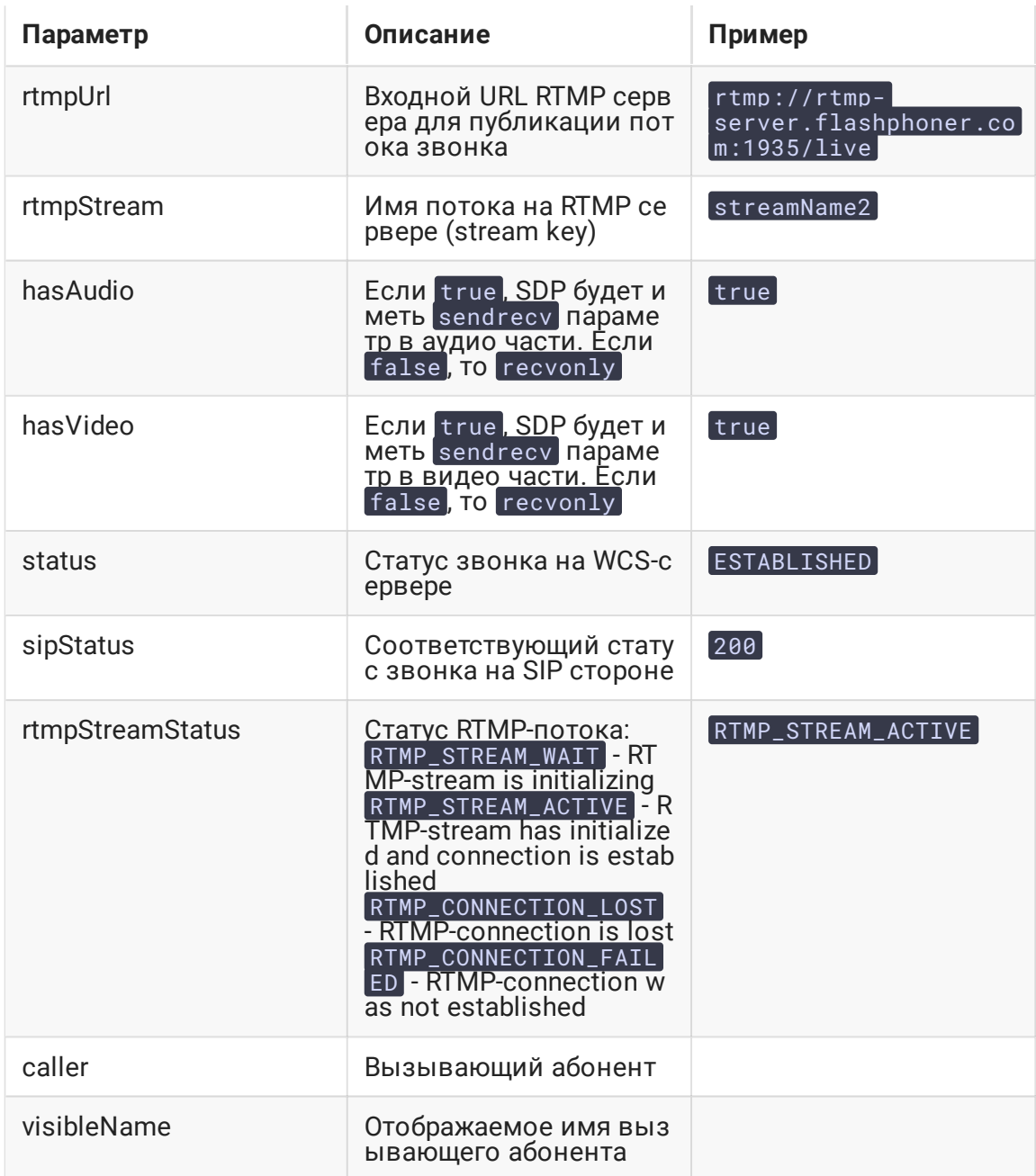

SDP параметры recvonly и sendrecv

Существует два основных режима для SIP звонков, созданных по REST API:

1. sendrecv

```
v = \thetao=Flashphoner 0 1437391553771 IN IP4 sip.flashphoner.com
s=Flashphoner/1.0
c=IN IP4 sip.flashphoner.com
t=0 0
m=audio 31022 RTP/AVP 8 0
c=IN IP4 46.101.139.106
```

```
a=rtpmap:8 pcma/8000
a=rtpmap:0 pcmu/8000
a=ptime:20
a=rtcp:31023 IN IP4 sip.flashphoner.com
a=sendrecv
a=ssrc:1478013757 cname:rtp/audio/Xq2tlLcX89tTjaji
m=video 31024 RTP/AVP 112 113
c=IN IP4 sip.flashphoner.com
a=rtpmap:112 H264/90000
a=fmtp:112 packetization-mode=1; profile-level-id=420020
a=rtpmap:113 H264/90000
a=fmtp:113 packetization-mode=0; profile-level-id=420020
a=rtcp-fb:* ccm fir
a=rtcp-fb:* nack
a=rtcp-fb:* nack pli
a=rtcp:31025 IN IP4 sip.flashphoner.com
a=sendrecv
a=ssrc:979076678 cname:rtp/video/Xq2tlLcX89tTjaji
```
#### 2. recvonly

3. SIP call parameters

hasAudio: false hasVideo: false

4. SDP

```
v = \thetao=Flashphoner 0 1437391553771 IN IP4 sip.flashphoner.com
s=Flashphoner/1.0
c=IN IP4 sip.flashphoner.com
t=0 0
m=audio 31022 RTP/AVP 8 0
c=IN IP4 46.101.139.106
a=rtpmap:8 pcma/8000
a=rtpmap:0 pcmu/8000
a=ptime:20
a=rtcp:31023 IN IP4 sip.flashphoner.com
a=recvonly
a=ssrc:1478013757 cname:rtp/audio/Xq2tlLcX89tTjaji
m=video 31024 RTP/AVP 112 113
c=IN IP4 sip.flashphoner.com
a=rtpmap:112 H264/90000
a=fmtp:112 packetization-mode=1; profile-level-id=420020
a=rtpmap:113 H264/90000
a=fmtp:113 packetization-mode=0; profile-level-id=420020
a=rtcp-fb:* ccm fir
a=rtcp-fb:* nack
a=rtcp-fb:* nack pli
a=rtcp:31025 IN IP4 sip.flashphoner.com
a=recvonly
a=ssrc:979076678 cname:rtp/video/Xq2tlLcX89tTjaji
```
В обоих случаях WCS не отправляет RTP аудио и видео трафик, т.к. инициатором звонка выступает REST-клиент, который не является источником аудио и видео потоков.

При этом WCS может явно указать в SDP, что с его стороны не будет аудио и видео трафика (режим recvonly).

Если ваше SIP-устройство - это софтфон или другой SIP-телефон, он скорее всего будет сбрасывать звонок (в режиме sendrecv) примерно в течение минуты после установки соединения. Это происходит из-за отсутствия RTP-трафика со стороны WCS.

Некоторые софтфоны корректно поддерживают режим recvonly, например MicroSIP. В других софтфонах, таких как Bria, таймер проверки RTP-активности может быть увеличен, для того чтобы получить большую длительность звонка в режиме sendrecv<sup>1</sup>

Если ваше SIP-устройство - это MCU или сервер SIP-конференций, скорее всего оно корректно отработает режим recvonly, и звонок сможет быть установлен на длительное время.

### Дополнительная информация по статусам звонка

WCS использует внутреннее приложение callApp для передачи промежуточных статусов на [бэкенд](file:///opt/TeamCityAgent/work/e8d9ff752ef6fac0/site/ru/WCS52/REST_Hooks/) сервер.

### Примеры

#### TRYING , RTMP\_STREAM\_WAIT

```
"nodeId" : "w9NiNKZCtjK6C4vz1zVnzGWBJGkA2Cke@192.168.88.101",
 "appKey" : "callApp",
 "sessionId" : "127.0.0.1:1403649870519623722",
 "callId" : "Xq2tlLcX89tTjaji_3",
 "incoming" : false,
 "status" : "TRYING",
 "sipStatus" : 100,
 "rtmpUrl" : "rtmp://rtmp.flashphoner.com:1935/live",
 "rtmpStream" : "streamName2",
 "rtmpStreamStatus" : "RTMP_STREAM_WAIT",
 "caller" : "3000",
 "callee" : "3002",
 "hasAudio" : true,
 "hasVideo" : true,
 "visibleName" : "3000",
 "mediaProvider" : "Flash",
 "isMsrp" : false
}
```
#### ESTABLISHED , RTMP\_STREAM\_ACTIVE

```
"nodeId" : "w9NiNKZCtjK6C4vz1zVnzGWBJGkA2Cke@192.168.88.101",
"appKey" : "callApp",
"sessionId" : "127.0.0.1:1403649870519623722",
"callId" : "Xq2tlLcX89tTjaji_3",
"incoming" : false,
"status" : "ESTABLISHED",
"sipStatus" : 200,
"rtmpUrl" : "rtmp.flashphoner.com:1935/live",
"rtmpStream" : "streamName2",
"rtmpStreamStatus" : "RTMP_STREAM_ACTIVE",
"caller" : "3000",
"callee" : "3002",
"hasAudio" : true,
"hasVideo" : true,
"visibleName" : "3000",
"mediaProvider" : "Flash",
"isMsrp" : false
```
ESTABLISHED , RTMP\_CONNECTION\_LOST

```
"nodeId" : "w9NiNKZCtjK6C4vz1zVnzGWBJGkA2Cke@192.168.88.101",
"appKey" : "callApp",
"sessionId" : "127.0.0.1:1403649870519623722",
"callId" : "Xq2tlLcX89tTjaji_3",
"incoming" : false,
"status" : "ESTABLISHED",
"sipStatus" : 200,
"rtmpUrl" : "rtmp.flashphoner.com:1935/live",
"rtmpStream" : "streamName2",
"rtmpStreamStatus" : "RTMP_CONNECTION_LOST",
"caller" : "3000",
"callee" : "3002",
"hasAudio" : true,
"hasVideo" : true,
"visibleName" : "3000",
"mediaProvider" : "Flash",
"isMsrp" : false
```
Это уведомления, которые передаются встроенному или внешнему бэкенд серверу через внутренний REST-интерфейс. См. раздел REST [hooks](file:///opt/TeamCityAgent/work/e8d9ff752ef6fac0/site/ru/WCS52/REST_Hooks/), чтобы получить больше информации о внутренних REST-приложениях. Кроме этого, может быть создано стороннее web-[приложение](file:///opt/TeamCityAgent/work/e8d9ff752ef6fac0/site/ru/WCS52/REST_Hooks/Using_REST_hook_to_authorize_user_by_domain/), которое будет получать уведомления с WCS-сервера.

### Известные проблемы

1. Поток SIP звонка может играть неплавно как HLS без транскодинга

**Симптомы** 

При ретрансляции SIP как RTMP на серверы Wowza и получении потока с Wowza по HLS зритель наблюдает фризы, кратковременную рассинхронизацию.

#### **Решение**

Включить транскодинг на сервере, указав настройку в файле fl[ashphoner.properties](file:///opt/TeamCityAgent/work/e8d9ff752ef6fac0/site/ru/WCS52/Working_with_the_server/Core_settings/Settings_file_flashphoner.properties/)

disable\_streaming\_proxy=true

2. Поток из аудио SIP звонка может не играть как WebRTC без указания соответствующих ограничений

**Симптомы** 

При ретрансляции SIP as [Stream](file:///opt/TeamCityAgent/work/e8d9ff752ef6fac0/site/ru/WCS52/Streaming_video_and_SIP_integration_functions/Redirecting_a_SIP_call_to_a_stream_SIP_as_Stream_function_/) поток аудиозвонка не воспроизводится по WebRTC в браузере

**Решение**

Поток аудиозвонка необходимо воспроизводить в браузере как аудиопоток, указав ограничение явным образом при создании потока в скрипте плеера, например

session.createStream({constraints:{audio:true,video:false}}).play();

3. Параметры SIP Login, SIP Authentification name не должны содержать пробелов и спецсимволов

#### В Симптомы

Звонок не совершается, при создании звонка при помощи REST API /call/startup возвращается

```
HTTP/1.1 500 Internal Server Error
Access-Control-Allow-Origin: *
Content-Type: application/json
   "error": "Internal Server Error",
   "exception":
"com.flashphoner.rest.server.exception.InternalErrorException",
   "message": "SIP login or authentication name contains reserved
symbols".
   "path": "/rest-api/call/startup",
   "status": 500,"timestamp": 1559029484840
```
#### √ Решение

Согласно RFC 3621, SIP Login и SIP Authentification name не должны содержать неэкранированных пробелов, спецсимволов и не должны заключаться в угловые скобки <>

Например, такое заполнение полей не соответствует стандарту

```
sipLogin='Ralf C12441@host.com'
sipAuthenticationName='Ralf C'
sipPassword='demo'
sipVisibleName='null'
```
а такое соответствует

```
sipLogin='Ralf_C12441'
sipAuthenticationName='Ralf_C'
sipPassword='demo'
sipVisibleName='Ralf C'
```
4. При ретрансляции видеозвонка в поток в некоторых случаях необходимо включить буферизацию RTP трафика

#### В Симптомы

При видеозвонках на некоторые софтфоны заметна рассинхронизация между видео и аудио при проигрывании потока

**Решение**

Обновить WCS до сборки [5.2.1910](https://flashphoner.com/downloads/builds/WCS/5.2/FlashphonerWebCallServer-5.2.1910.tar.gz) и включить буферизацию RTP трафика

rtp\_in\_buffer=true